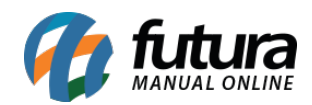

**Sistema:** Futura Server

**Caminho**: Relatórios>Vendas>PDV-PAF

**Referência:** FS185

**Versão**: 2016.11.21

**Como funciona:** O relatório de *PDV-PAF* foi desenvolvido com o objetivo de trazer as informações sobre as pré-vendas geradas através do sistema. É possível filtrar esses registros através de seu status: Todos, Digitação, Aberto, Cancelado, Baixado e Faturado, além de visualizar no próprio relatório, qual o *Terminal* que realizou determinada venda.

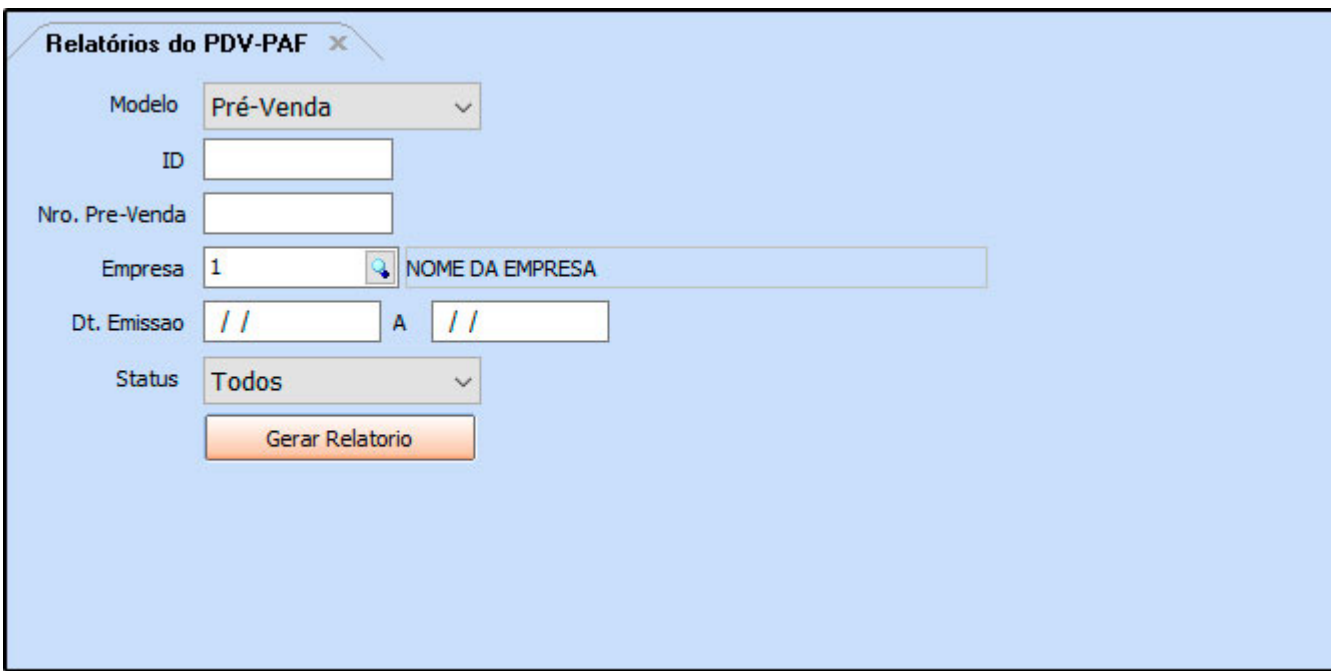

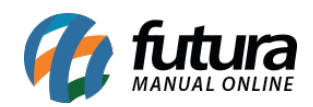

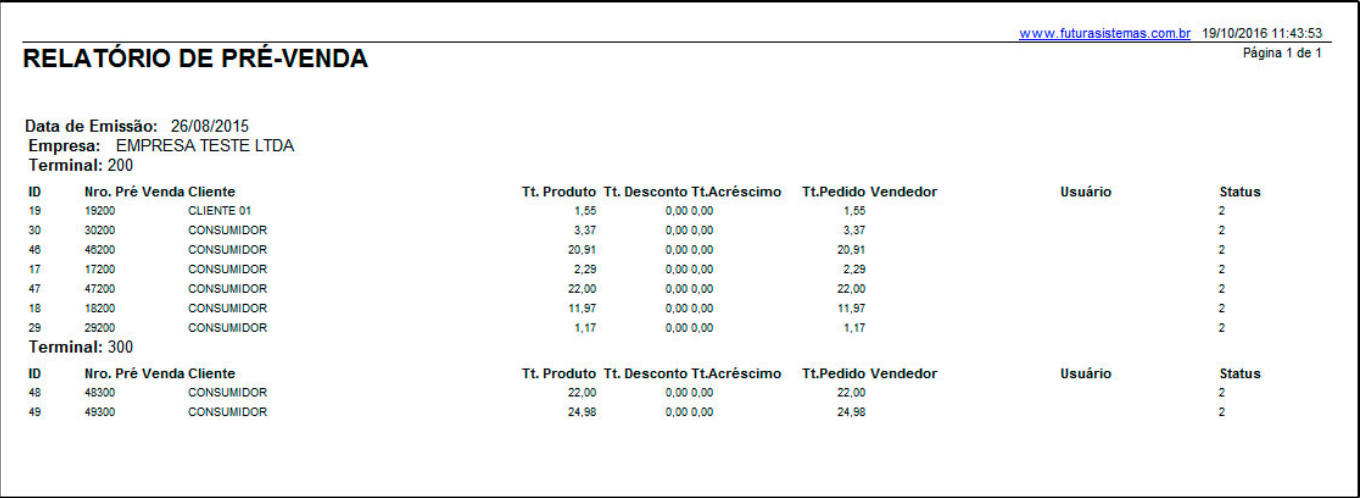